## **Где посмотреть версию IQChannels**

⋒ **Права**

Для доступа к разделу "Настройки" у вас должны быть права Администратора в системной роли.

- [Где посмотреть версию IQChannels, если вы администратор](#page-0-0)
- $\bullet$ [Где посмотреть версию IQChannels, если вы НЕ администратор](#page-0-1)

## <span id="page-0-0"></span>Где посмотреть версию IQChannels, если вы администратор

Если вы администратор, то у вас есть доступ к разделу "Настройки"

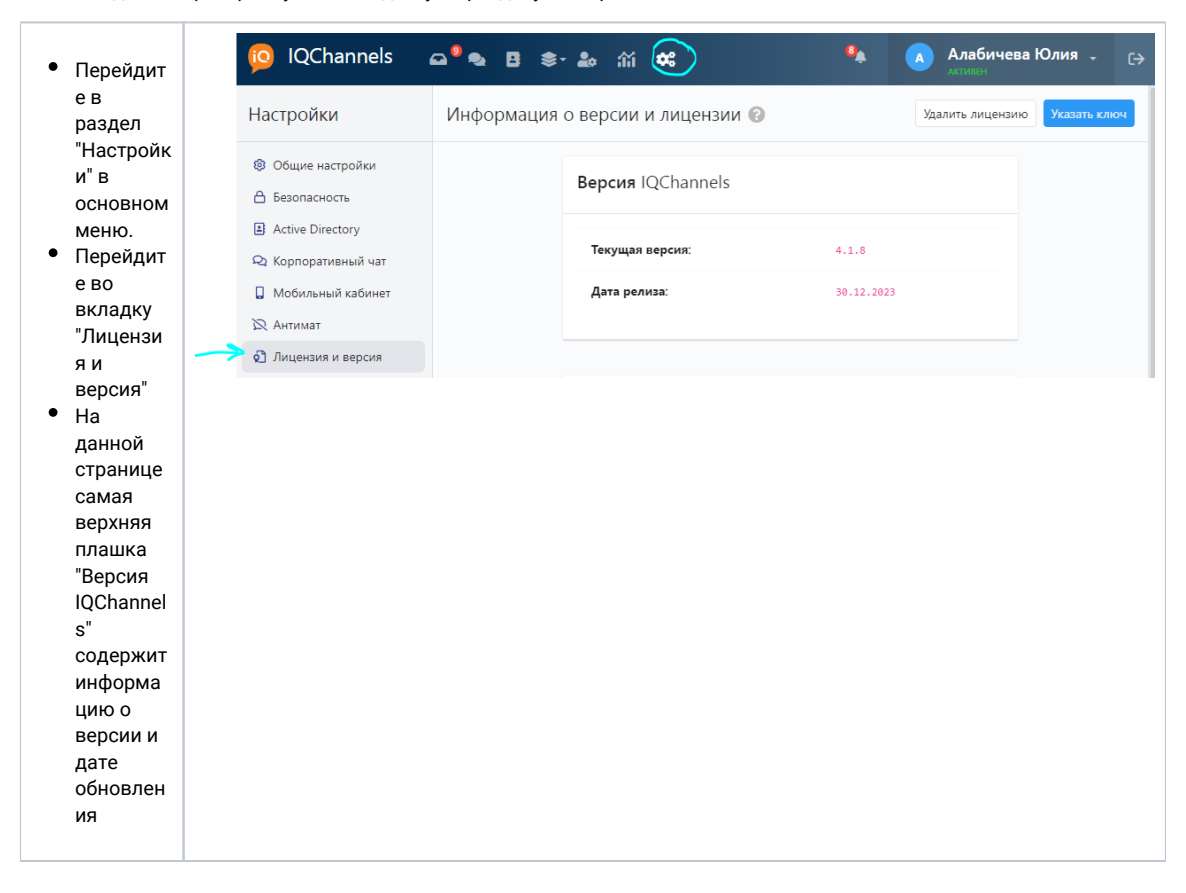

## <span id="page-0-1"></span>Где посмотреть версию IQChannels, если вы НЕ администратор

В правом нижнем углу, в некоторых вкладках вы можете увидеть номер версии iQChannels IQChannels 4.1.11 (69d7d0f2b374585dfebc5b7f20b66a68f9ddc1c8)

Список вкладок:

раздел "Корпоративный чат" (при входе, до выбора чата)

- раздел "Персональные клиенты" (при входе, до выбора персонального клиента)
- раздел "Пользователи" (если прокрутить до конца таблицы)
- раздел "Отчеты" (до выбора отчета) Сегмент - (во всех вкладках)

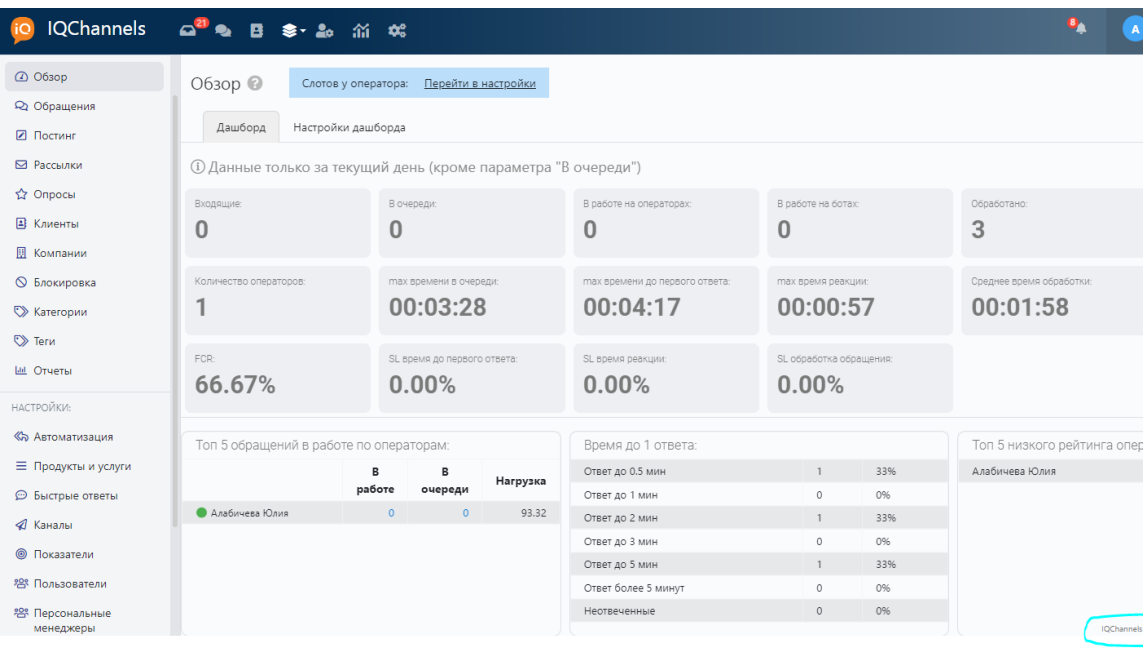